## **Persönlicher Terminkalender**

Im Persönlichen Terminkalender werden alle vorhandenen Termine und Fehlgründe in einer Monatsansicht dargestellt. Der Benutzer kann bequem mit den Pfeiltasten zwischen den Monaten blättern.

## **Konfigurationsdetails**

Der persönliche Terminkalender wird von der Aktion "**ta\_getPersonalCalendar**" als Konfiguration abgeleitet.

In der Konfigurationsansicht können folgende Einstellungen vorgenommen werden:

• **Groupware Termine anzeigen**

Wird der Parameter auf JA gestellt, so werden in der Ansicht auch alle Termine aus dem GW Kalender angezeigt;

Bei NEIN werden im Terminkalender lediglich die im Webdesk eingetragenen Fehlzeiten dargestellt (Fehlzeiten, Dienstreise, Seminare etc.)

• **Folgende Fehlgründe nicht anzeigen** Es besteht die Möglichkeit bestimmte Fehlgründe im Kalender zu verbergen. Durch Hinzufügen eines Fehlgrundes in der Liste wird dieser im Kalender nicht angezeigt. Das Fehlgrundkürzel wird in der Kalenderansicht nicht angezeigt.

## **Felder**

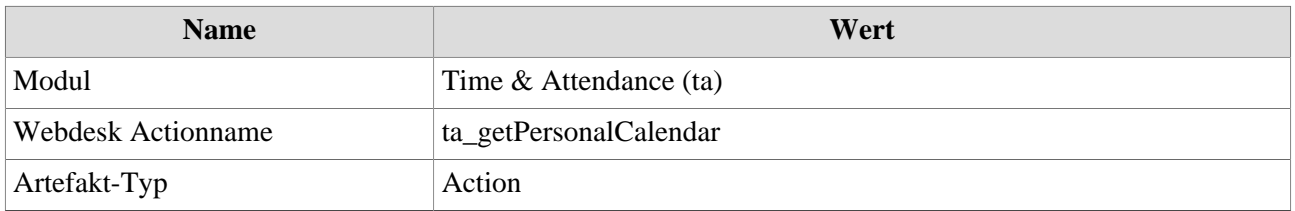